# Imagicle Hotel. Guida alla configurazione delle centrali Alcatel OXO fino alla Rel. 5.x – 6.x

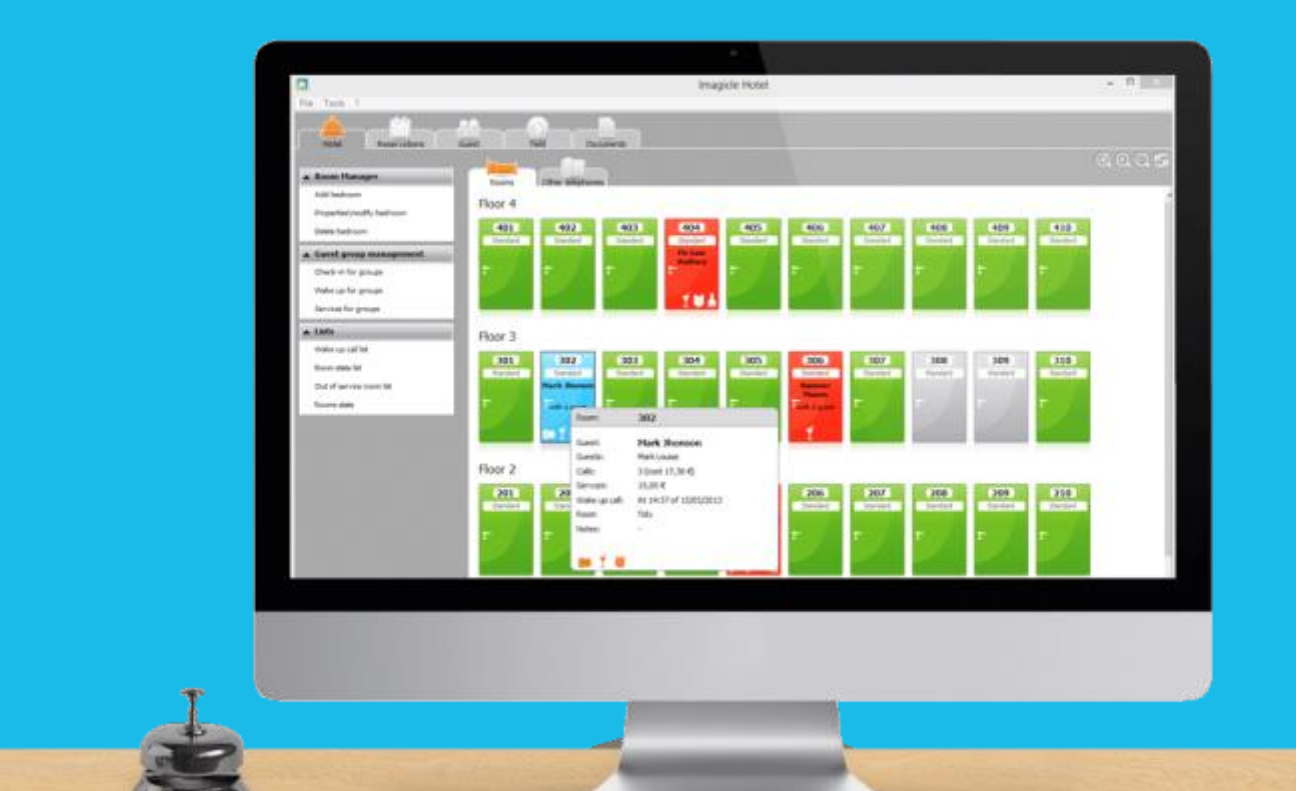

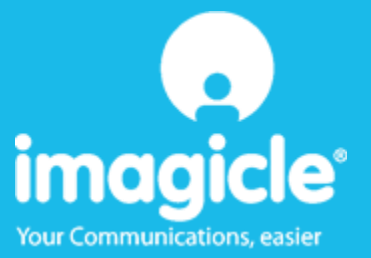

#### Indice

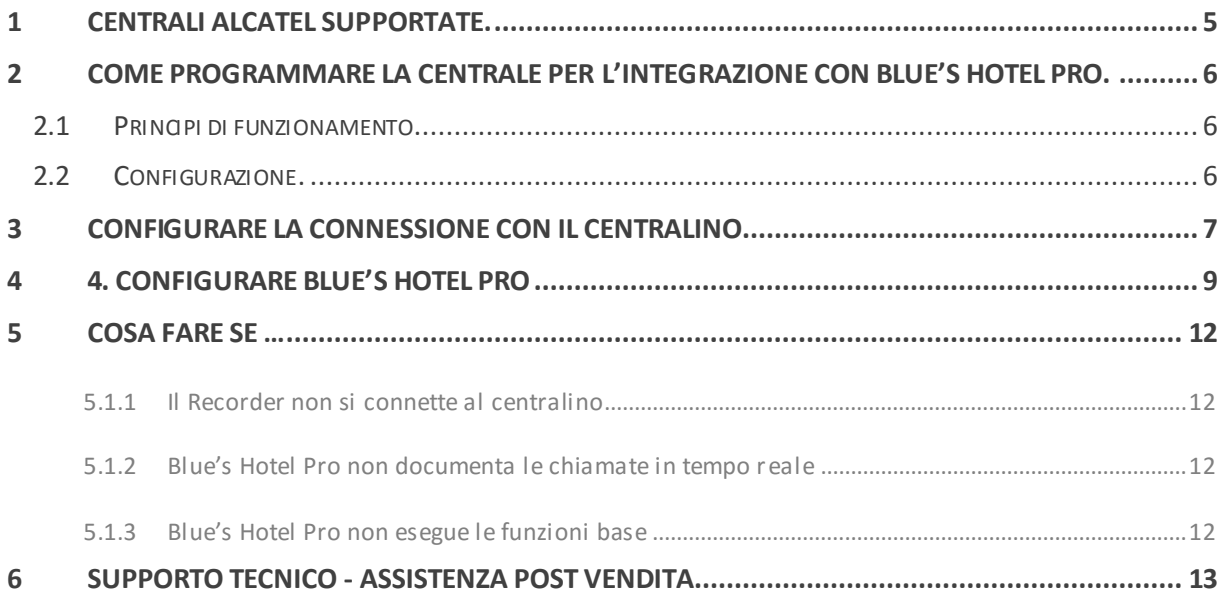

#### Imagicle Hotel.

Il software che hai sempre desiderato per il tuo Hotel!

Blue's Hotel Pro è la soluzione ideale per i piccoli e medi Hotel. Integrata con il centralino telefonico, completa di documentazione addebiti, è l'applicazione più facile da utilizzare oggi disponibile sul mercato per gestire i servizi alberghieri da PC (senza bisogno

di digitare alcun codice dal posto operatore).

Blue's Hotel Pro permette di gestire le prenotazioni, visualizzare al volo lo stato delle camere, fare check-in e check-out degli ospiti - singoli o gruppi, programmare e controllare l'esito delle sveglie, addebitare servizi a pagamento, con 1 solo click fare un conto chiaro e completo di tutti i servizi utilizzati durante il soggiorno.

Blue's Hotel Pro è scalabile e si può scegliere tra diverse versioni in base al numero di telefoni presenti in hotel: da 12 a 500 interni. Se si ha più di 500 camere o se si desidera effettuare analisi dei costi telefonici, oltre ad avere l'applicazione di front end per i servizi alberghieri, è possibile utilizzare Blue's Professional Advance che include Blue's Hotel Pro.

#### <span id="page-4-0"></span>1 Centrali Alcatel supportate.

Blue's Hotel Pro consente di gestire direttamente da PC i servizi alberghieri dei seguenti modelli di centrale telefonica Alcatel

Alcatel OmniPCX Office OXO dalla release 5.x

I collegamenti previsti per poter usufruire delle funzionalità hotel e per la documentazione addebiti sono di tipo **LAN.** 

#### 2 Come programmare la centrale per l'integrazione con Blue's Hotel Pro.

#### 2.1 Principi di funzionamento.

La comunicazione con questo centralino avviene tramite un modulo software distribuito direttamente da Alcatel chiamato "OLD Driver". Questo software gestisce la comunicazione vera e propria con il centralino ed in particolare si preoccupa di scaricare i dati delle chiamate e inviare i comandi hotel tramite il collegamento TCP/IP.

Il Blue's Recorder Pro si collega all'OLD Driver tramite connessione IP ad una porta prefissata.

A sua volta i vari Blue's Hotel si collegheranno al Blue's Recorder Pro per dialogare con il centralino, tramite connessione TCP/IP.

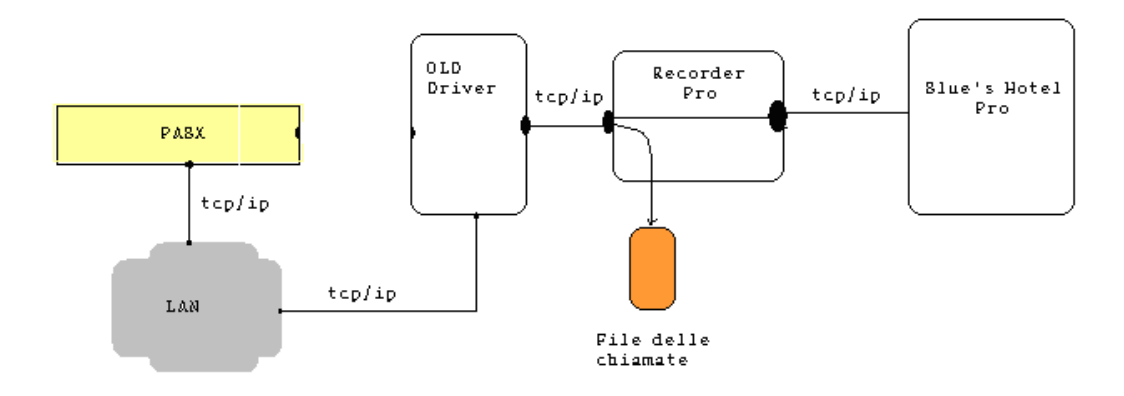

#### 2.2 Preparazione alla configurazione.

- 1) All'avvio del centralino definire tramite telefono digitale (UA) il funzionamento del PBX in modalità **Hotel**
- 2) Verificare che il centralino Alcatel OXO abbia abilitato il servizio tassazione IP tramite apposita licenza rilasciata da ALCATEL
- *3)* Collegare il centralino alla rete aziendale dove verrà collegatoli PC su cui è installato il software OLD Driver della ALCATEL. *Importante è installare l'applicativo OLD su un PC che non svolge intese attività di rete come un Server e che non viene spento frequentemente.*

#### 3 Configurazione della Centrale Alcatel OXO Re

- 1) Installare il programma di configurazione OMC di ALCATEL
- 2) Se il PBX è stato configurato correttamente in modalità Hotel al suo avvio, all'interno del software di gestione del centralino OMC sarà visibile il menù parametri Hotel.

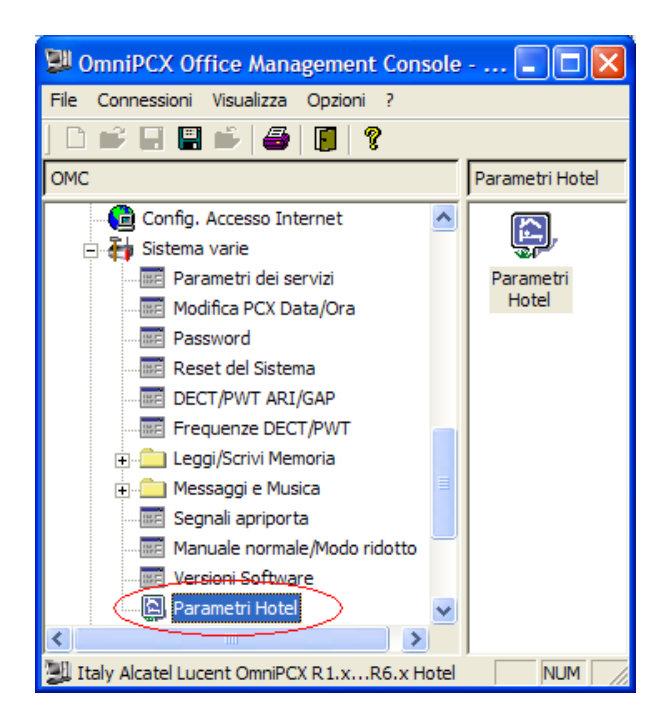

3) Verificare nel menù "Indirizzi di memoria" che il valore del flag OHL\_Activ sia 01. Se diverso modificare il valore seguendo la guida del centralino Alcatel.

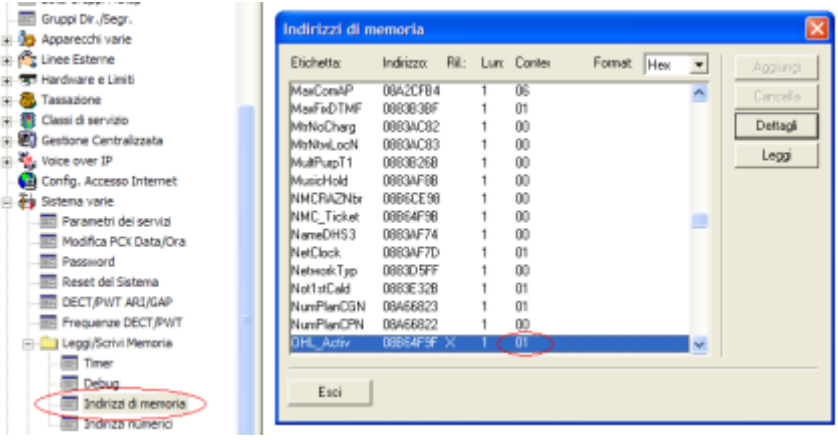

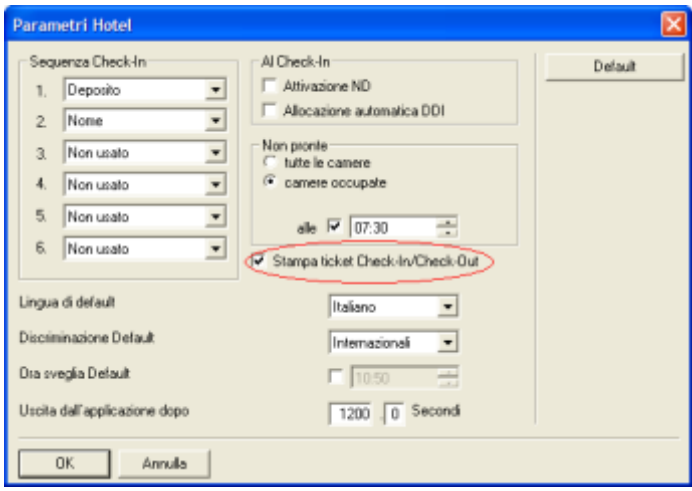

4) Abilitare nel menù "Parametri Hotel" la voce **Stampa ticket Check-In Check-Out**

**5)** Nel menù "Tassazione" selezionare la tabella stampa e fare clic sul Pulsante **Campi.** Nella finestra che si apre abilitare tutti i campi presenti.

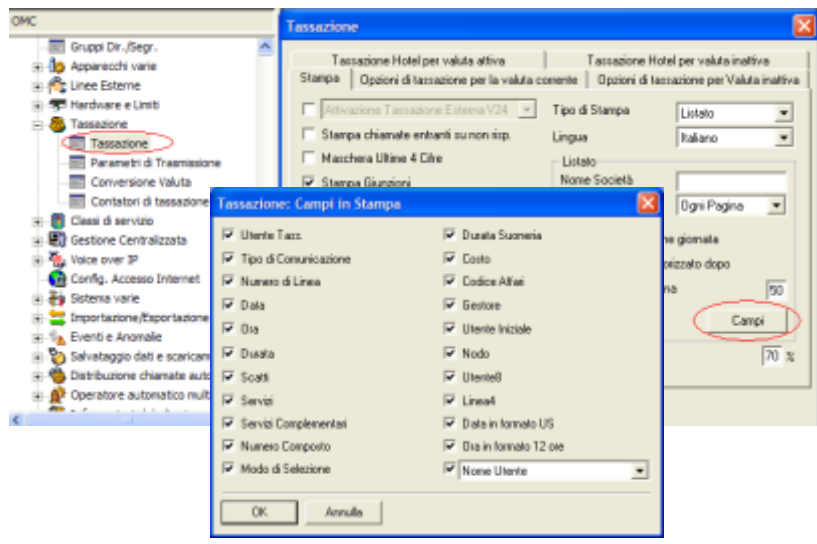

6) Sempre da menù "Tassazione" nella tabella stampa abilitare le selezioni come da immagine assicurandosi che tutti i campi siano uguali.

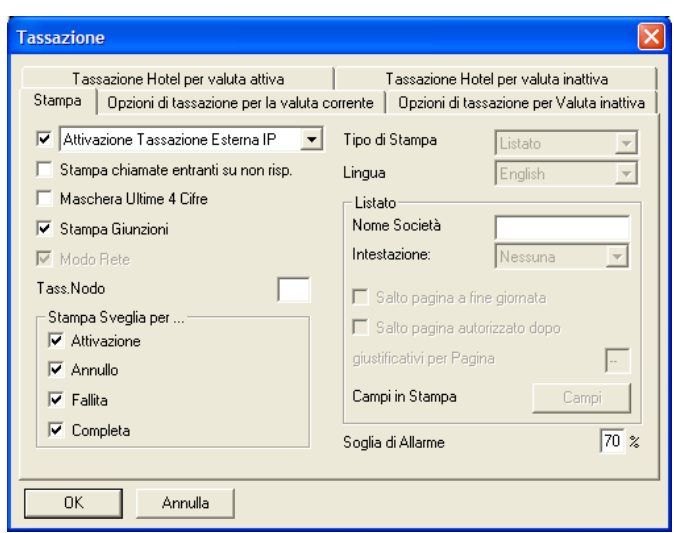

**7)** Nel menù "Tassazione" selezionare la tabella "Tassazione Hotel per valuta attiva" ed abilitare la **voce Stampa ad ogni cambio stato camera.**

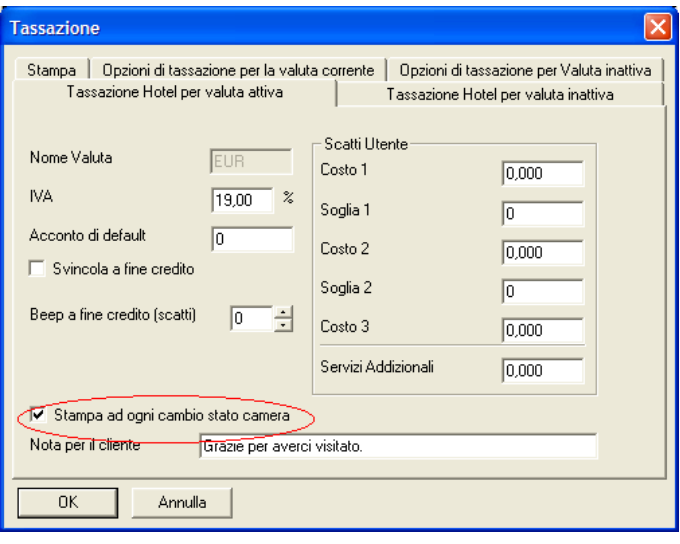

**8) Per una corretto funzionamento della documentazione delle chiamate e dei servizi alberghieri della centrale Alcatel OXO con Blue's Hotel Pro occorre che i punti sopra elencati siano eseguiti correttamente come da descrizione.**

#### 4 Installazione OLD Driver rel. 2.x o superiore

- 1) Eseguire il **Setup**dell' OLD Driver
- 2) Selezionare la modalità di installazione "**Hotel Mode**" e terminare l'installazione.

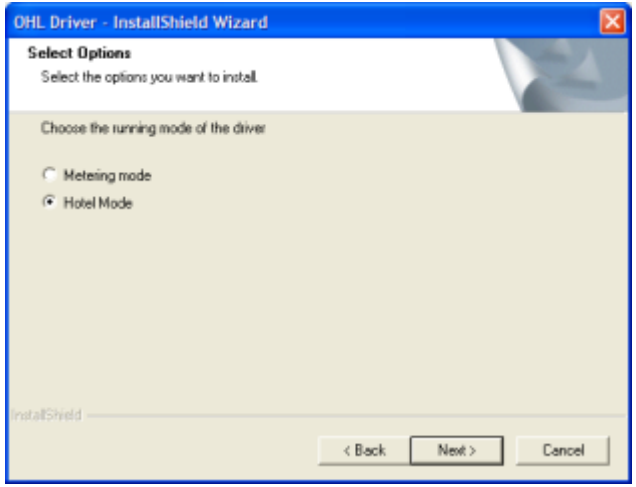

3) Dal menù start > Programmi > Alcatel > ohl driver fare clic su **Launch Configuration Application**si avvierà il software OLD. Inserire su **Host Name** l'indirizzo Ip del Centralino, alla voce Admin Password inserire la password di amministratore (default: **kilo1987**). Premere il pulsante **Save** e fare clic su **Test Connection.** A questo punto l'applicativo OLD dialoga con il PBX e rileva le versioni software alla voce VERSIONS INFOS. In questa fase **non eseguire** i pulsanti Run per i test della parte Hotel del centralino in quanto visualizzerebbero la scritta ERROR . Per avere esito positivo del test e quindi una configurazione corretta dell'applicativo occorre chiudere il software OLD ed eseguire il punto 4 che segue.

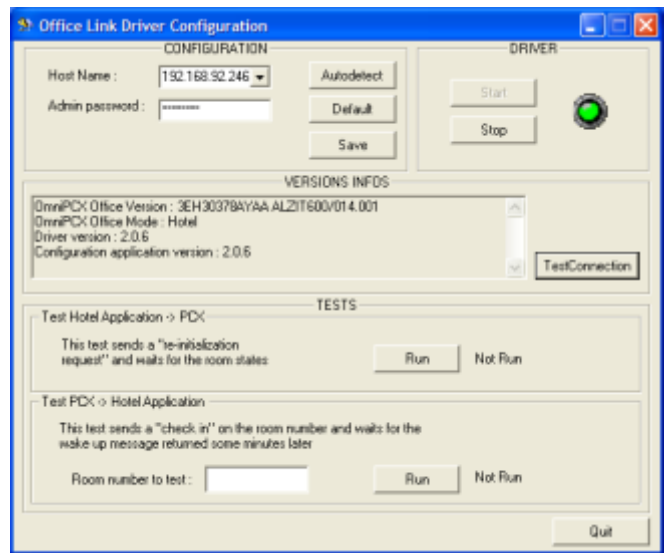

4) Rieseguire nuovamente il **Setup** e selezionare la voce **Modify** , nella schermata successiva selezionare la voce **Metering Mode** e proseguire per terminare l'installazione.

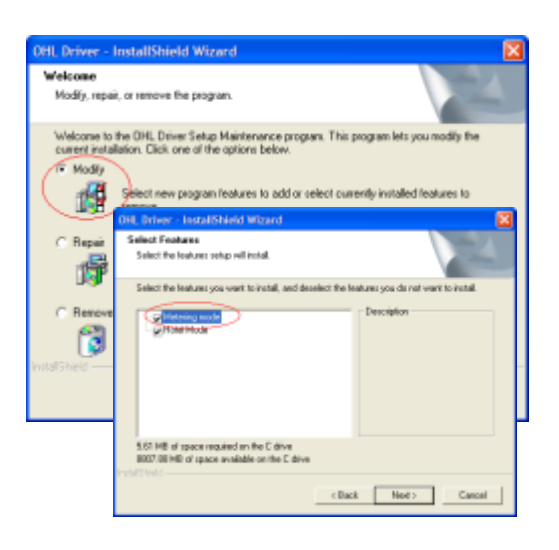

*5)* Terminata l'installazione dell'applicativo eseguire nuovamente **Launch Configuration Application e** verificare il suo funzionamento con i vari test proposti dall'applicativo OLD come in figura.*Nota: il Test PCX => Hotel Application potrebbe richiedere diversi minuti e in alcuni casi andare in time out , ma questo non implica nessuna anomalia nel funzionamento Hotel.*

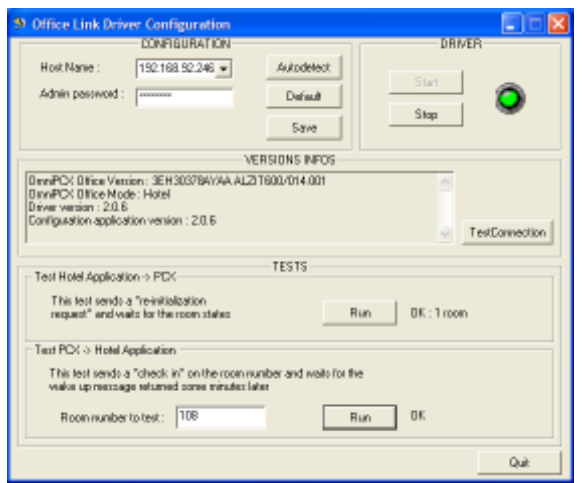

*6)* A questo punto la Configurazione del Centralino è terminata e si potrà procedere con l'istallazione del software Blue's Hotel Pro.

#### 5 Configurare la connessione con il Centralino

- 1) All'avvio del Blue's Hotel Pro, se non si avvia automaticamente, lanciare la "Configurazione della Connessione al centralino" dal gruppo dei programmi di Blue's
- 2) Nell'apposito campo assegnare un nome indicativo per il centralino, ad esempio "Centralino1" come mostrato in figura, selezionare la voce "Sono connesso tramite rete TCP/IP al centralino", selezionare "Alcatel OmniPCX Hotel OXO" e premere il tasto "Avanti >

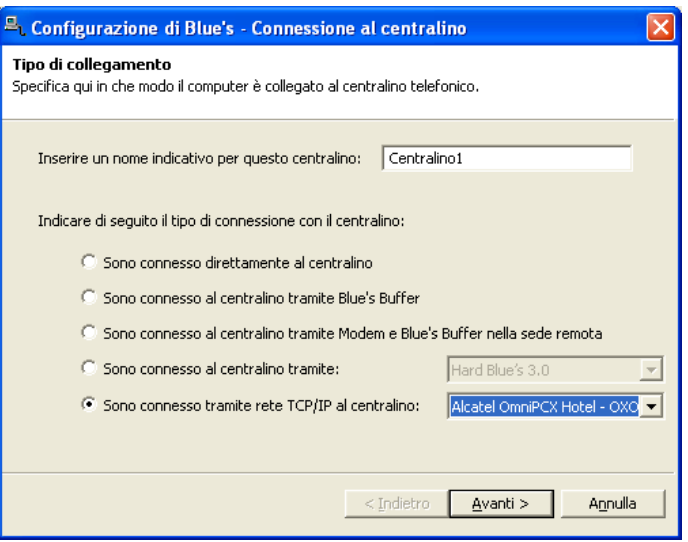

3) Nella pagina successiva saranno riepilogati i passi più importanti affinché la documentazione addebiti e la gestione alberghiera funzionino in maniera corretta. Premendo il tasto "Avanti >" e poi il tasto "Fine" si termina la fase di configurazione del Recorder

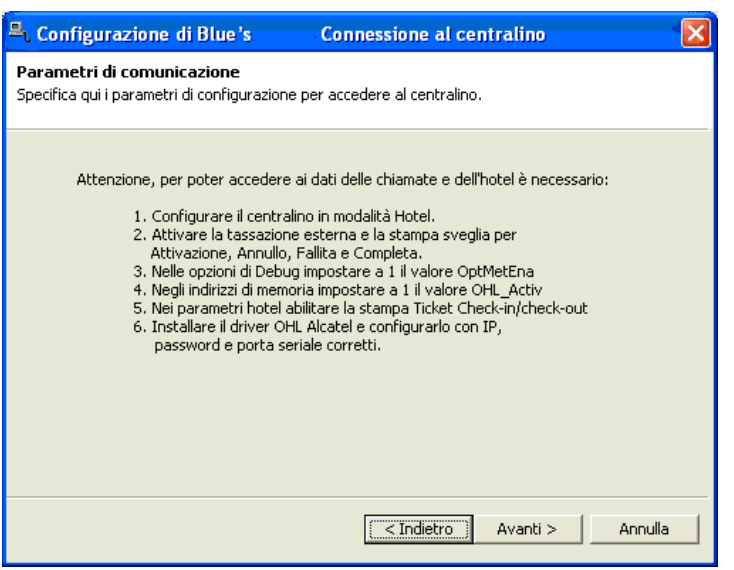

4) A questo punto se il collegamento è corretto eseguendo delle chiamate uscenti risposte da un interno del centralino nel Blue's Recorder verranno visualizzate tali chiamate.

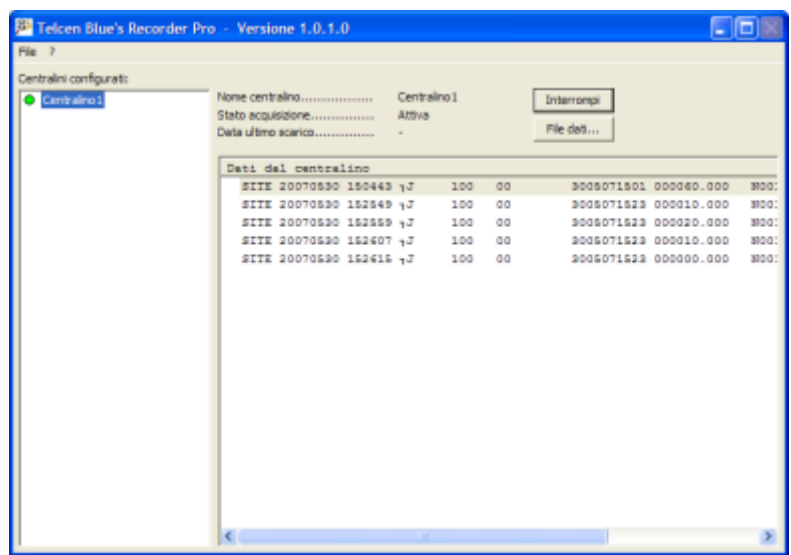

#### 6 Configurare Blue's Hotel Pro

- 1) Lanciare Blue's Hotel Pro
- 2) Se la configurazione non si avvia in automatico, dal menu "File" selezionare la voce "Configurazione…"
- 3) Come mostrato nell'immagine sottostante, selezionare il nome dell'Hotel, un logo se disponibile , selezionare la voce "Prosegui la configurazione senza creare le camere" e premere il tasto "Avanti >"

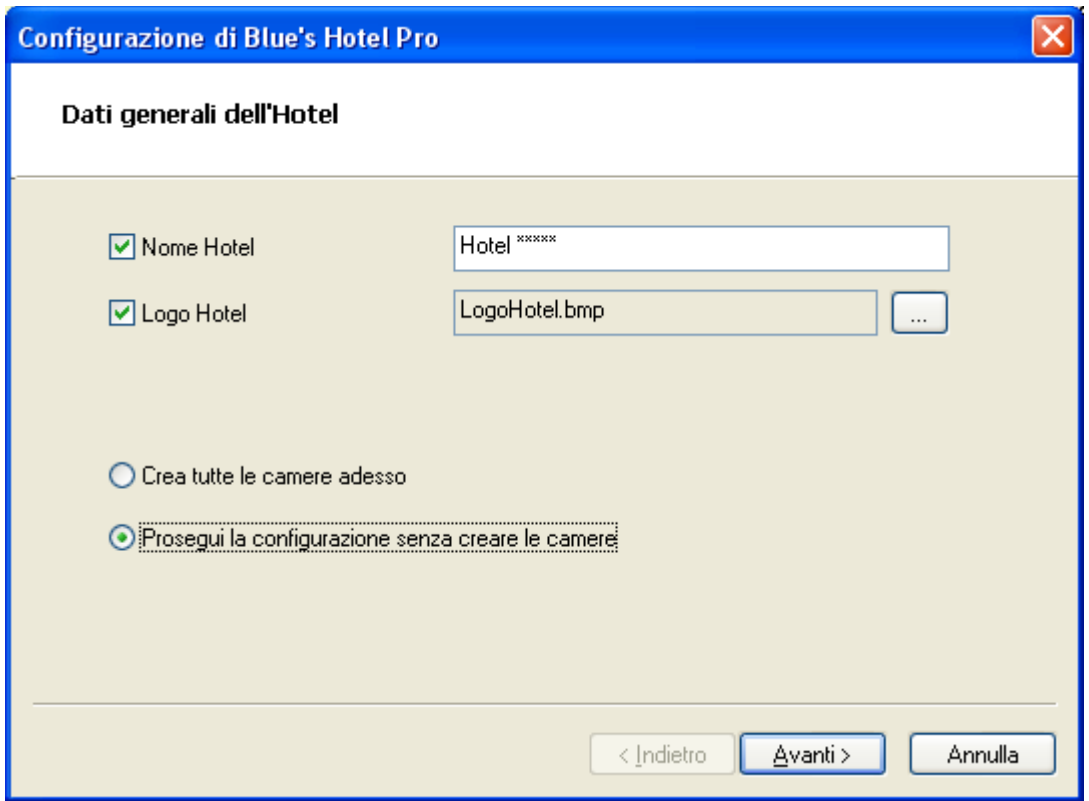

4) Nella schermata successiva selezionare la voce "Alcatel OmniPCX Hotel" e premere il tasto "Avanti >"

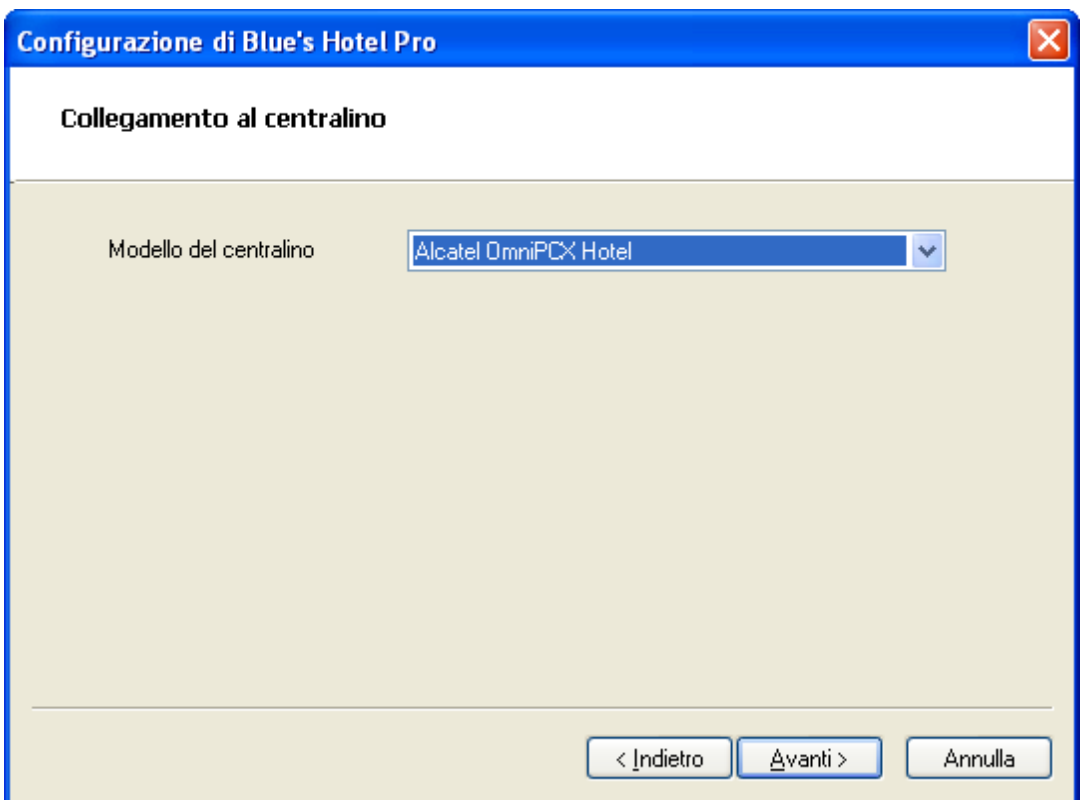

5) Indicare il PC sul quale è attivo il sistema di acquisizione delle telefonate (Blue's Recorder)

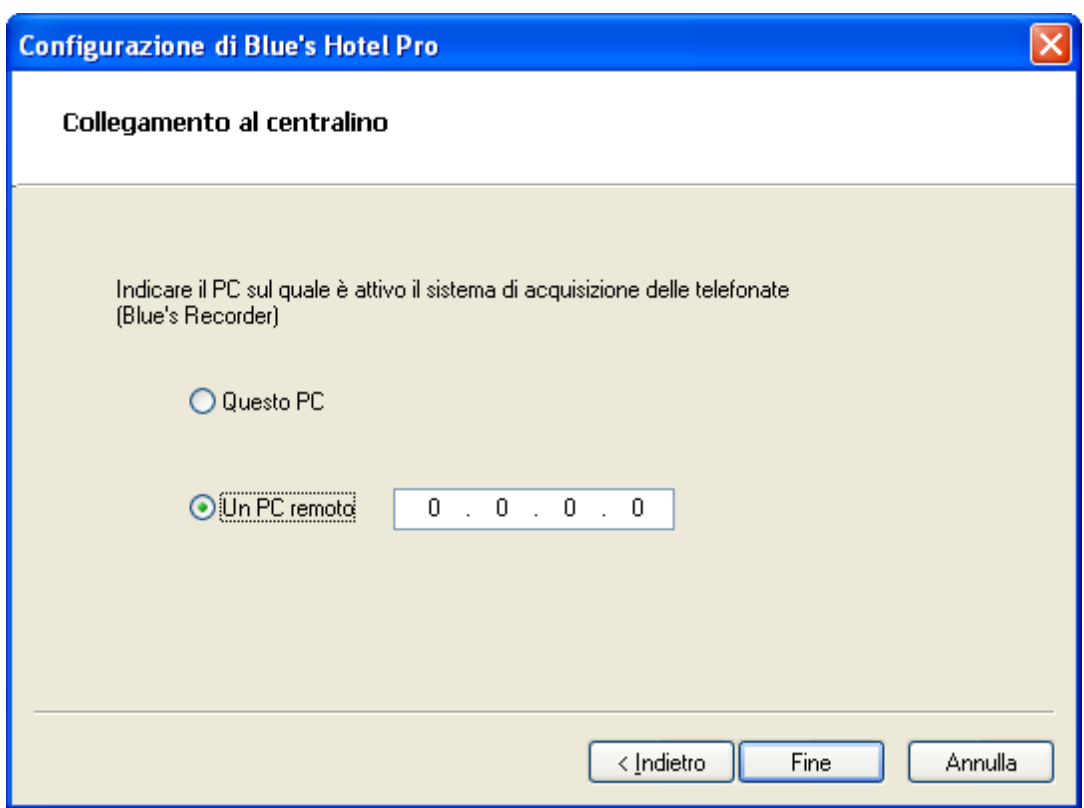

6) Premere il tasto "Fine" per ultimare la configurazione

A questo punto si può procedere con la creazione delle camere, che può eseguita:

- o **Manualmente** all'interno dell'Hotel Pro utilizzando il menù **Gestione Camere** all'interno del software
- o **In Automatico** dal menù file > Configurazione selezionando la voce **Crea tutte le camere** adesso e seguendo le indicazione delle schermate che seguono.

#### 7 Cosa fare se …

- 7.1.1 Il Recorder non si connette al centralino
	- Verificare che sia stato impostato in modo corretto l'indirizzo IP e la porta del centralino al quale il Recorder si deve connettere
	- Verificare che il centralino sia acceso
	- Verificare che il centralino sia configurato in modalità hotel
- 7.1.2 Blue's Hotel Pro non documenta le chiamate in tempo reale
	- Verificare che il software OLD Driver sia correttamente configurato seguendo i punti già elencati
- 7.1.3 Blue's Hotel Pro non esegue le funzioni base
	- Verificare che la configurazione con il Recorder sia corretta

#### 8 Supporto tecnico - assistenza post vendita

Siamo a vostra disposizione dal lunedì al venerdì dalle 8:30 alle 12:30 e dalle 14:00 alle 18:00

web www.telcen.it/assistenza.asp

e-mail assistenza@telcen.it

telefono +39.0584.943232

fax +39.0584.943325

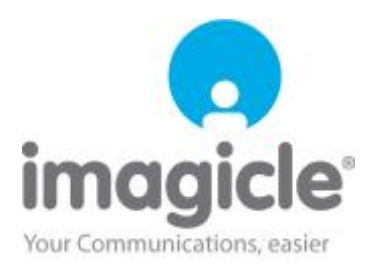